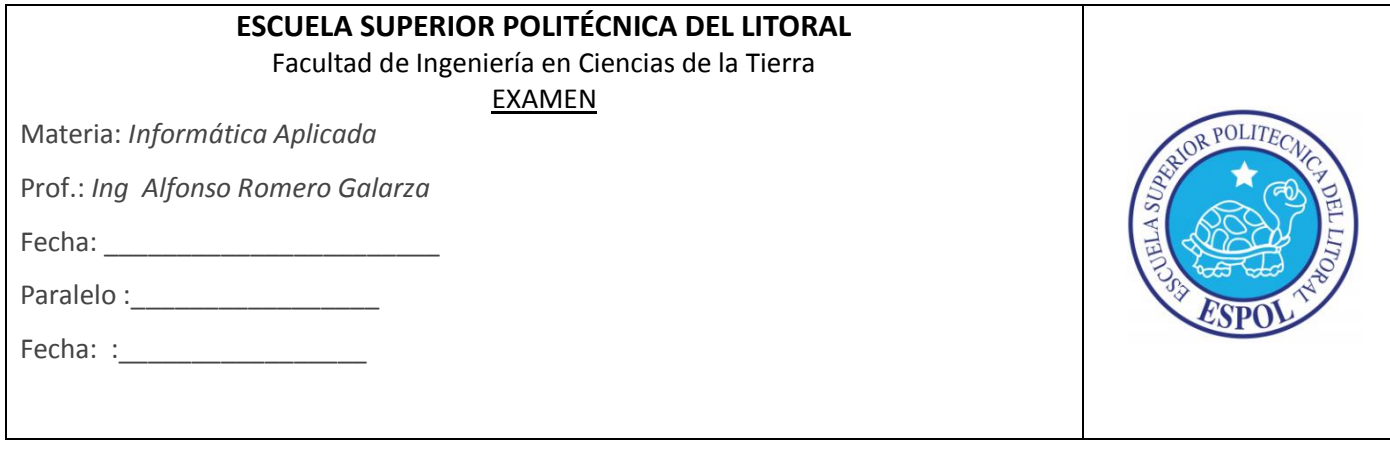

#### **DESCRIPCION DEL TRABAJO:**

En vista que en el Ecuador hay un déficit de áreas de recreación, por lo cual el Gobierno Nacional ha visto la necesidad de construir un grupo de áreas recreativas, sin embargo debido a que existe un déficit fiscal, se debe priorizar el presupuesto general del estado, por tal motivo usted como Asesor técnico del Gobierno en todo lo relacionado a gestión de recursos utilizando sistemas de información geográfica deberá realizar un estudio factibilidad de ubicación espacial de áreas de recreación para que sean utilizados por los poblados cercanos al área de estudio.

- **1. Se le ha solicitado que realice un estudio de factibilidad para la construcción de zonas de recreación a nivel nacional, mediante herramientas de análisis espacial. Para lo cual se deberán tener en cuenta las siguientes consideraciones:**
	- a) Las zonas de recreación deberán crearse alrededor de los Edificios Educacionales, con un área de influencia de 2200 metros.
	- b) Los edificios educacionales que se van a tomar en cuenta para la construcción de las zonas de recreación deberán cumplir con las siguientes condiciones:
		- Deben formar parte del ámbito educacional (Centro Educacional, Colegio, Universidad).
		- El área de cada uno de los Edificios que forman parte del ámbito educacional, deberá ser mayor o igual a 2000 m2.
		- Estos edificios se deben encontrar en zonas no propensas a inundación (con alturas a cotas mayor o igual a 1000 metros).
- **2. Se ha solicitado que determine los poblados que se encuentran dentro de las posibles zonas de recreación construidas en el paso 1 y que además estos poblados empiecen con la letra S**
- **3. Crear grafico estadístico en el cual se visualicen el valor de las áreas correspondientes a las zonas de recreación agrupadas por (Centro Educacional, Colegio, Universidad).**
- **4. Creación de layout que contenga lo siguiente:** 
	- imagen satelital
	- escala
	- leyenda
	- titulo
	- autor
	- grid

# **INFORMACION:**

Para esto usted deberá utilizar las capas de información que se detallan a continuación:

- Curvas de nivel (está en la carpeta del examen)
- edificio\_a.rar escala 50.000 (descargar capa de información desde www.igm.gob.ec)
- poblado\_p.rar escala 50.000 (descargar capa de información desde www.igm.gob.ec)
- Imagen satelital del Ecuador (descargar desde google erth pro)

#### **CONSIDERACIONES DE DESARROLLO:**

#### **PASO1:**

- CONVERTIR LAS CUERVAS DE NIVEL A RASTER PARA EL ANALISIS ESPACIAL CON RASTER
- seleccionar áreas con altura mayor a 1000 metros mediante algebra de mapas.
- Crear automáticamente polígonos partir del raster generado
- Seleccionar por atributos para escoger todos los polígonos que cumplen con la condición de pertenecer al grupo de las áreas no inundadas.
- Agrupar todos los polígonos no inundados en un solo polígono cuyo grid code es  $= 1$
- Seleccionar por atributos para escoger todos los polígonos que cumplen con la condición de pertenecer al grupo de las áreas inundadas
- Agrupar todos los polígonos inundados en un solo polígono cuyo grid cod= 0
- Selección de edificios a través de la capa Edificio\_a, con el campo ebt\_desc para filtrar el ámbito educacional
- Selección de área de edificios utilizando el campo Shape Area.
- Selecciono los edificios que cumplan con las condiciones anteriores y que estén dentro de las zonas no inundadas
- Creo una nueva capa de edificios que cumplan con las características del paso anterior.
- Creación de zonas de recreación a partir de la generación de buffer alrededor de los edificios que cumplieron las condiciones mencionadas en el literal b del paso 1 de la DESCRIPCION DEL TRABAJO.

# **Paso 2:**

Utilizar la capa poblado\_p, y la capa de zonas de recreación creada en el paso 1.

# **Paso 3:**

 Crear los gráficos estadísticos con barras verticales, utilizando los campos Shape\_Area y ebt\_desc de la capa areas de recreacion

#### **Paso 4:**

- Generar una imagen satelital del Ecuador georeferenciada, utilizando google earth pro, y adicionarla como layer.
- Para la creación del grid, utilizar coordenadas UTM.
- En el autor poner su nombre completo.
- En el titulo poner lo siguiente: PROYECTO DE IMPLEMENTACION DE ZONAS DE RECREACION.

# **PREGUNTAS ADICIONALES:**

- **1) Cuantos edificios de la capa edificio\_a forman parte del ámbito educacional (Centro Educacional, Colegio, Universidad) y tienen un área mayor a 2000 m2** 58 Edificios.
- 2) De los edificios seleccionados en el ítem 1, cuantos están dentro de la zona no inundada 49 Edificios

# **3) ¿Cuántos poblados se encontraron dentro de las zonas de recreación?**

73 poblados

4) Cuantos poblados comienzan con la letra S

24 poblados

# **NOTAS:**

- Toda la información deberá trabajarse bajo el sistema de coordenadas UTM-WGS84 ZONA 17 SUR.
- Por cada paso resuelto, generar una capa de información (layer).
- Poner al proyecto MXD su nombre, por ejemplo: Alfonso\_Romero.mxd.
- Por cada paso resuelto capturar pantallas.